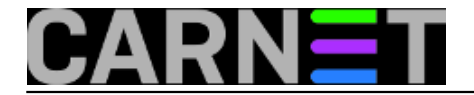

## **Opcija LUSER\_RELAY u sendmailu**

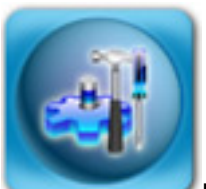

Neki dan na helpdesku je iskrsnulo pitanje o tome kako odvojiti studente na drugo računalo, a da im ostane adresa oblika korisnik@ustanova.hr (ili ime.prezime@ustanova.hr).

Na računalu koje prima mail za domenu je potrebno postaviti mail relay tako tako da se svi mailovi luser@domena, ako nisu na čvornom računalu, prebace na studentsko.

Imamo dva računala: čvorno.ustanova.hr i student.ustanova.hr. Računalo student.ustanova.hr je klasično konfigurirano da prima mailove, a računalu cvorno.ustanova.hr u /etc/mail/sendmail.mc dodati ovu liniju:

define(`LUSER\_RELAY',`smtp:student.ustanova.hr')

Potom je potrebno osvježiti konfiguracijske datoteke i restartati sendmail:

# /usr/share/sendmail/update\_sendmail

# /etc/init.d/sendmail restart

Znači, ako sad saljemo na korisnik@ustanova.hr, a tog korisnika nema cvorno.ustanova.hr, automatski se prenosi na drugi poslužitelj koji se zove student.ustanova.hr. Ako ga nema ni tamo, vratit ce se obavijest o greški o nepotojećem korisniku.

pet, 2005-02-25 15:54 - Uredništvo**Kuharice:** [Za sistemce](https://sysportal.carnet.hr/taxonomy/term/22) [1] **Vote:** 0

No votes yet

**Source URL:** https://sysportal.carnet.hr/node/58

**Links**

[1] https://sysportal.carnet.hr/taxonomy/term/22